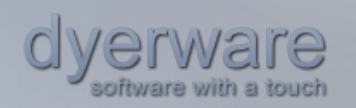

Tech Note: 003<br>Product: feed feedHopper RSS Reader (iPad) Title: Corporate Deployment Guide Revision: B

THIS IS A DYERWARE TECH NOTE: A SHORT TUTORIAL ASSIST. IF YOU REQUIRE FURTHER ASSISTANCE, PLEASE VISIT OUR FORUM AT WWW.DYERWARE.COM/FORUM. WE WOULD BE MORE THAN HAPPY TO ANSWER YOUR QUESTIONS.

### Corporate Deployment Guide

This tech note briefly discusses some convenience features of feedHopper for corporate users.

### Importing Feeds

Deploying common configurations is possible through various import mechanisms, accessed by touching the '+' button of the main feed list:

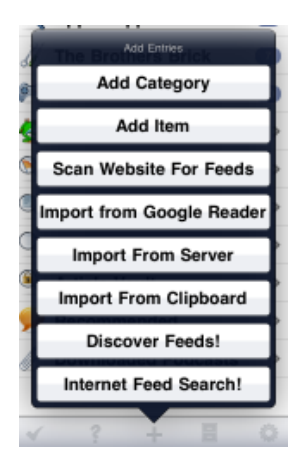

Note there are several mechanism for adding entries (or categories). Two of are interest: "Import From Server", and "Import From Clipboard". For now, select "Import From Server". This allows you to specify a URL of an OPML file for importing feed configuration data. To serve as a tutorial, we have provided one at:

http://www.dyerware.com/flitter\_opml.xml

Enter this URL in the import dialog and the window will become populated with the OPML contents. Note that categories will be automatically created based on the OPML definition, so if a user adds a particular feed, its category will be created (unless the category already exists). Below is an example of the importing process from the dyerware example:

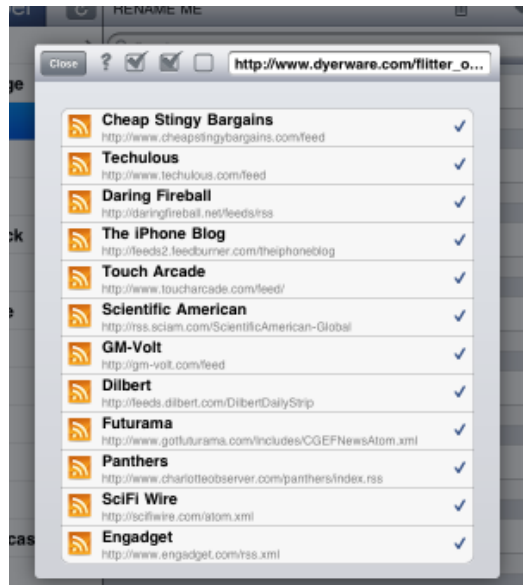

Users can check/uncheck the individual feeds and, upon closing the dialog, they will be added to the app. To import no feeds, simply ensure none are checked -- use the 'uncheck all' button at the top next to the URL field to do this quickly.

If a feed already exists in a user's configuration, it will not be shown in the import dialog.

The clipboard option results in a similar dialog, however it requires the end user receives an email on the iPad containing the OPML file as an attachment. By selecting and copying the attachment, the end user can then choose 'import from clipboard'. This will implicitly perform a 'paste' and populate the OPML dialog.

## Locking Down Configurations

The Restrictions section settings page provides a mechanism to prevent modification of certain feedHopper settings. This feature can be accessed by touching the gear icon on the main page. With restrictions enabled, a range of choices can be locked down as shown:

![](_page_1_Picture_41.jpeg)

Of interest to corporate users is the ability add or edit entries. If this option is set to Off, then any attempt to add or remove a feed will require entering the same pin code. Incidentally, whenever restrictions are enabled, the pin will always be required to enter the feedHopper settings page. **This is the basic level of restriction**, preventing users from modifying (or enabling) twitter, google sync, and other settings.

All failed attempts at unlocking the PIN are captured and shown on the PIN login display, discouraging attempts at guessing:

![](_page_2_Picture_2.jpeg)

REMEMBER YOUR PIN AS THERE IS NO PIN 'BACK DOOR' RECOVERY MECHANISM.

### Advanced Settings

There are certain advanced features found within feedHopper at various locations. This is a quick summary of each one that may be useful for corporate use:

#### **1. URL Authentication**

Found in the 'advanced' category of a feed's settings page are several authentication choices, the easiest being URL authentication. feedHopper fully supports URL authentication for both podcasts and feeds.

![](_page_2_Picture_90.jpeg)

#### **2. POST Authentication**

Found in the 'advanced' category of a feed's settings page are several authentication choices, one being POST authentication. This is an advanced form of logging in, the equivalent of performing an HTML POST on a login screen. It requires a bit of advanced knowledge, typically gained by HTTP snooping a traditional browser, but the action can be captured, and the POST text can be placed in the field. When feedHopper attempts to access the feed, it will first log the user on.

This is most common with forum feeds that have restricted per-user access.

![](_page_2_Picture_91.jpeg)

#### **3. Wizards**

Located in the global settings dialog under 'wizards' is a URL wizard for global search and replace of URL accounts for feeds that use URL Authentication. The wizard was created for IT departments to make efficient sweeping user/password changes to corporate feeds.

![](_page_3_Picture_22.jpeg)

\_\_\_\_\_\_\_\_\_\_\_\_\_\_\_\_\_\_\_\_\_\_\_\_\_\_\_\_\_\_\_\_\_\_\_\_\_\_\_\_\_\_\_\_\_\_\_\_\_\_\_\_\_\_\_\_\_\_\_\_\_\_\_\_\_\_\_\_\_\_\_\_\_\_\_\_\_\_\_\_\_\_\_\_\_\_\_

# Feedback

We encourage and value feedback from our customers. Please visit our forum: http://www.dyerware.com/forum

www.dyerware.com feedHopper © 2010, 2011